## **CS270 Recitation 8 Subroutines in Assembly language**

## **Goals**

To understand how subroutines work. In the first part you will observe how the argument values and the return value are passed and how the return address is saved and retrieved. In the second part you will link the program to a pre-written subroutine to convert a binary number into ASCII, and thus print the result.

## **Tools needed:**

LC3 Tools assembler to generate the object code and Simulator for simulation.

## **The Assignment**

Make a subdirectory called R7 for the recitation assignment, all files should reside in this subdirectory.

1. Download or create the file<subtractSubroutine.asm> (below)

```
;Main program load numbers and performs subtraction 
; Num3<- Num1- Num2
;using subroutine SUB
      .ORIG x3000
     LD R1, Num1 ; subroutine argument
     LD R2, Num2 ; subroutine argument
     JSR SUBT
     ST R3, Num3 ; value returned by SUBT
     HALT
; Data
Num1 .fill 23
Num2 .fill 38
Num3 .blkw 1
;Subtract subroutine: Performs R3 <- R1-R2
;Arguments: R1, R2, Returns value in R3
;
SUBT NOT R3, R2
     ADD R3, R3, #1
     Add R3, R1, R3
     RET
      .END
```
2. Read and try to mentally comprehend the program. Then assemble the file to generate subtractSubroutine.obj.

3. Launch the simulator and load subtractSubroutine. Obj. Set the breakpoints at instructions shown bold above (note execution stops before the instruction selected). Fill the table below with the values of the specific registers.

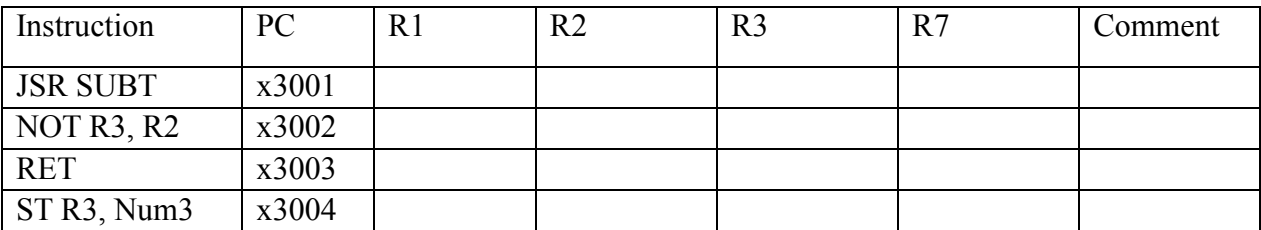

Are they what you expect? If not, ask the TA. Show the TA the filled table.

- 4. Insert the subroutine<BinarytoASCII.asm> (below, from p. 277 in the book) to your code just before .END. You don't need to know how it works, just need to know that it takes the number in R0 and places a string of 3 ASCII characters (numerals)
	- a. Insert some code right below ST R3, Num3 so that you will place the result in R3 into R0 and then call BinarytoASCII. You will then load R0 with address of ASCIIBUFF and then call PUTS to print out the ASCII string on the console.
	- b. Add this to the data at the bottom of BinarytoASCII (just below .END): ASCIIBUFF .BLKW 5
	- c. Assemble and load the program. Run and verify the operation.
	- d. Change the contents of location Num2 so that the result of subtraction will be positive and test the program. Finally change Num2 so that the result to subtraction will be 0 and test the program. Demonstrate the program to the TA.

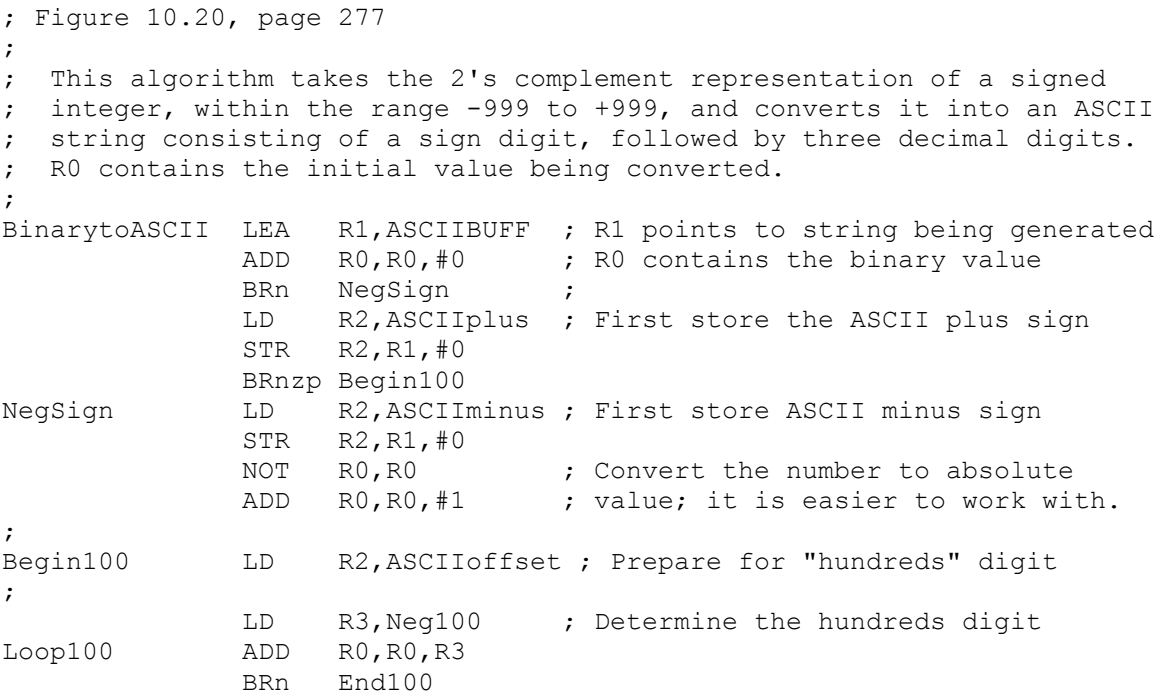

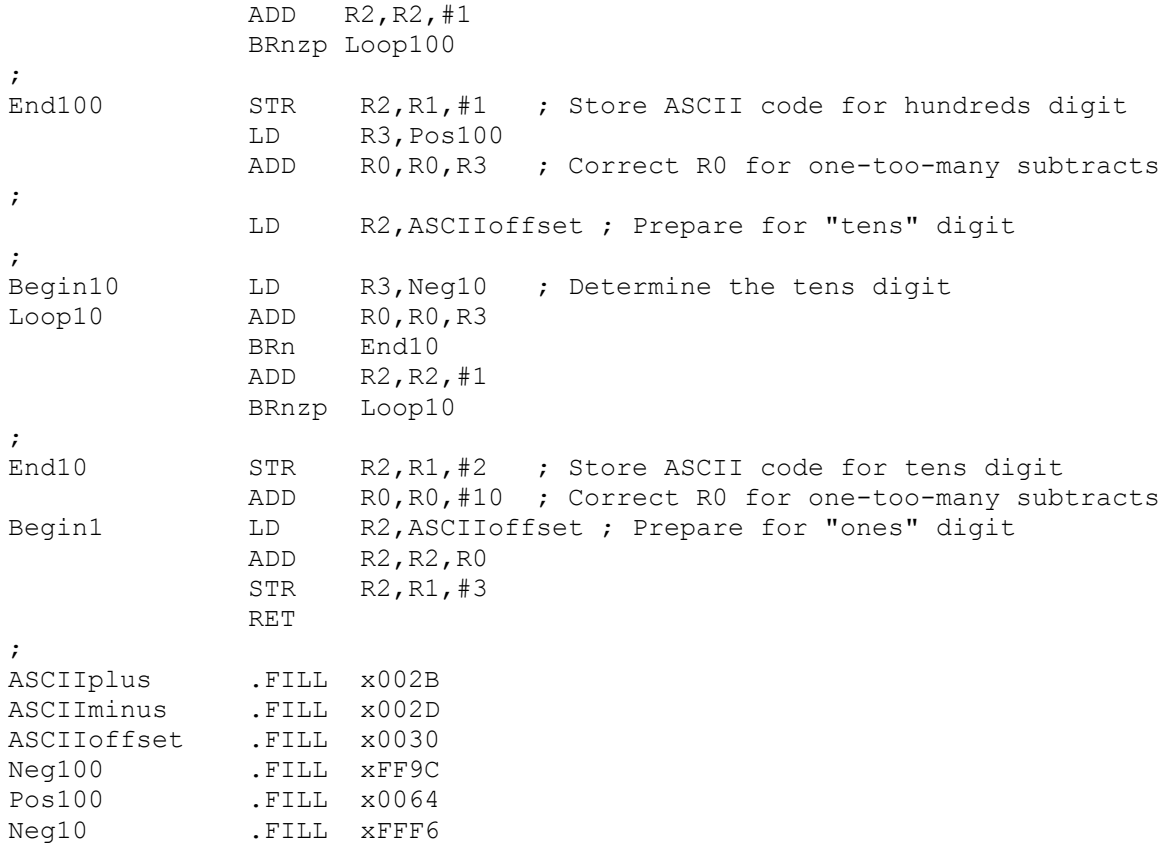